## **A** appartme

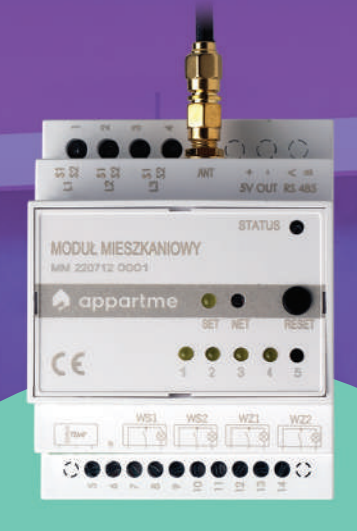

## Jak dodać **Moduł Mieszkaniowy** do aplikacji Appartme

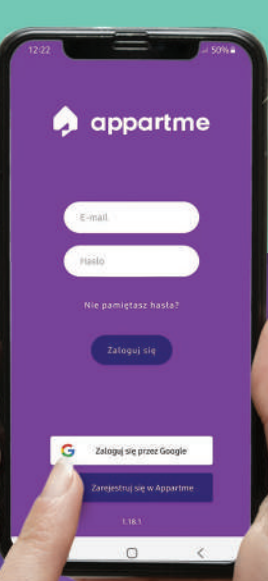

## Mam Moduł Mieszkaniowy,**i co dalej?**

Aby dodać w aplikacji Appartme urządzenie Moduł Mieszkaniowy, należy wykonać poniższe kroki:

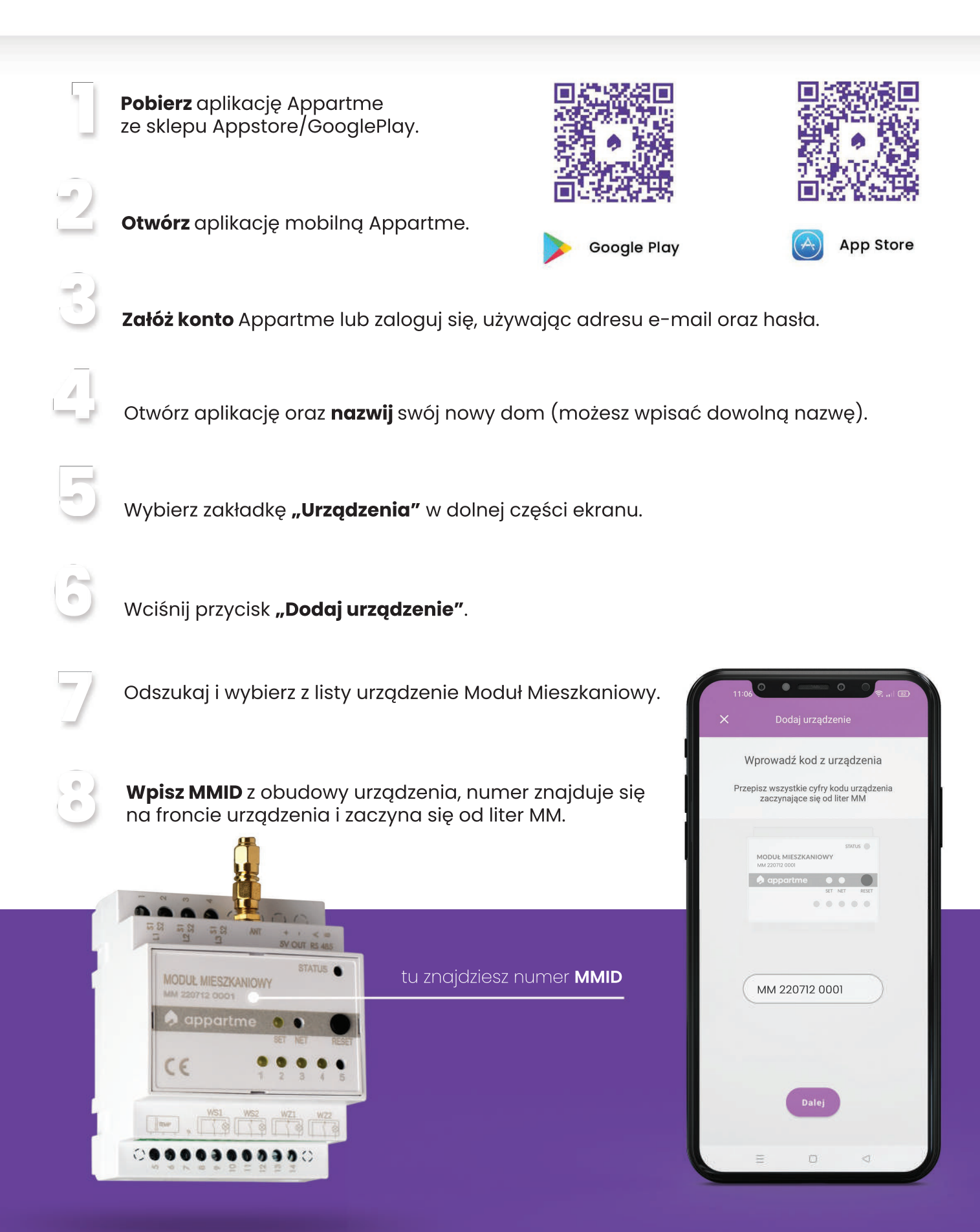

Teraz następuje proces weryfikacji czy urządzenie jest dostępne. W celach bezpieczeństwa Moduł Mieszkaniowy może być przypisany tylko do **jednego konta** (loginu). Jedno konto (login) może mieć **wielu użytkowników**.

Jeżeli otrzymasz komunikat, że urządzenie nie jest dostępne, zweryfikuj poprawność wpisanego numeru MM. Jeżeli po weryfikacji nadal problem występuje, skontaktuj się z nami przez mail opisując sytuację.

Wybierz **sieć Wi-Fi** oraz wprowadź hasło do sieci, do której ma zostać podłączony **9**Moduł Mieszkaniowy.

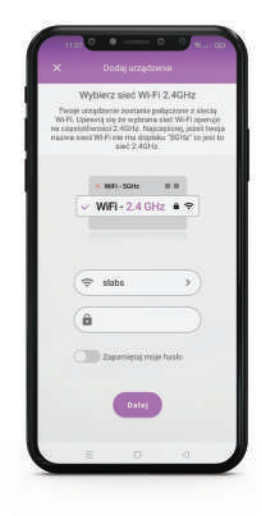

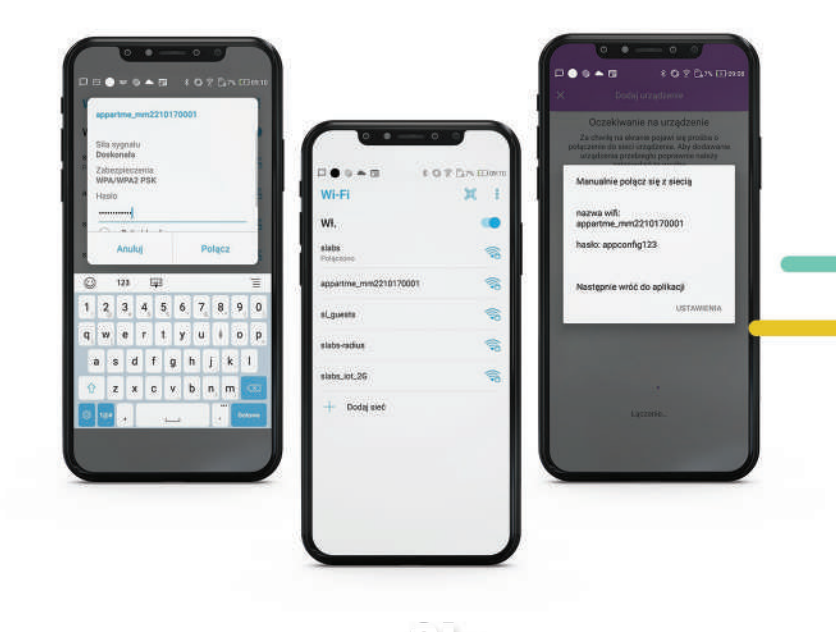

**9a 9b**

Dla systemu Android o wersji wyższej niż 10 oraz systemu iOS nie potrzeba wykonywać żadnych dodatkowych czynności oprócz wybrania odpowiedniej sieci, oraz wpisania hasła.

 Dla systemu Android o wersji niższej niż 10, zostaniesz przekierowany do okna z dostępnymi sieciami WiFi. Na liście pojawi się nowa sieć. Wybierz ją i wpisz hasło appconfig123. Po nawiązaniu połączenia wróć do aplikacji Appartme, aby kontynuować proces dodawania (pkt. 8a).

Niezbędne jest, aby dostępna była sieć Wi-Fi **o częstotliwości 2,4 GHz**. Większość nowych routerów internetowych wysyła sygnał w dwóch częstotliwościach 2,4 GHz oraz 5 GHz. Jeżeli wyświetlają Ci się 2 odrębne sieci, wybierz odpowiednią. Jeżeli wyświetla się jedna sieć, oznacza to, że obu sieciom zostały nadane takie same nazwy. Niezbędna jest rekonfiguracja routera. Skontaktuj się ze swoim dostawcą Internetu, aby przeprowadzić ten proces.

## **10**

Wciśnij i przytrzymaj przycisk **RESET** na obudowie Modułu Mieszkaniowego, dopóki dioda SET nie mignie.

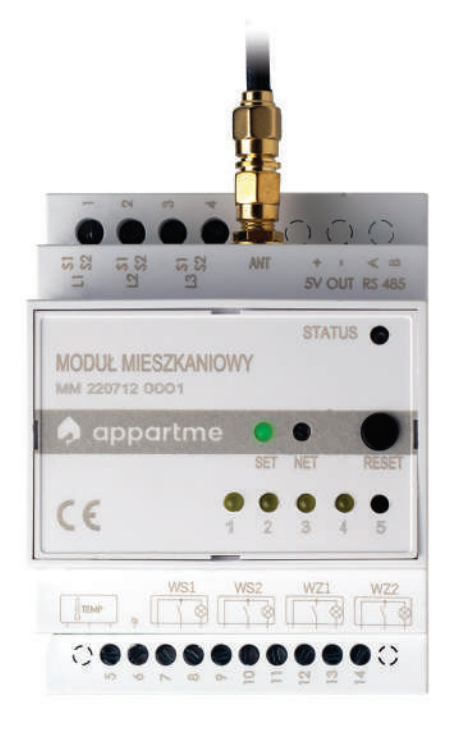

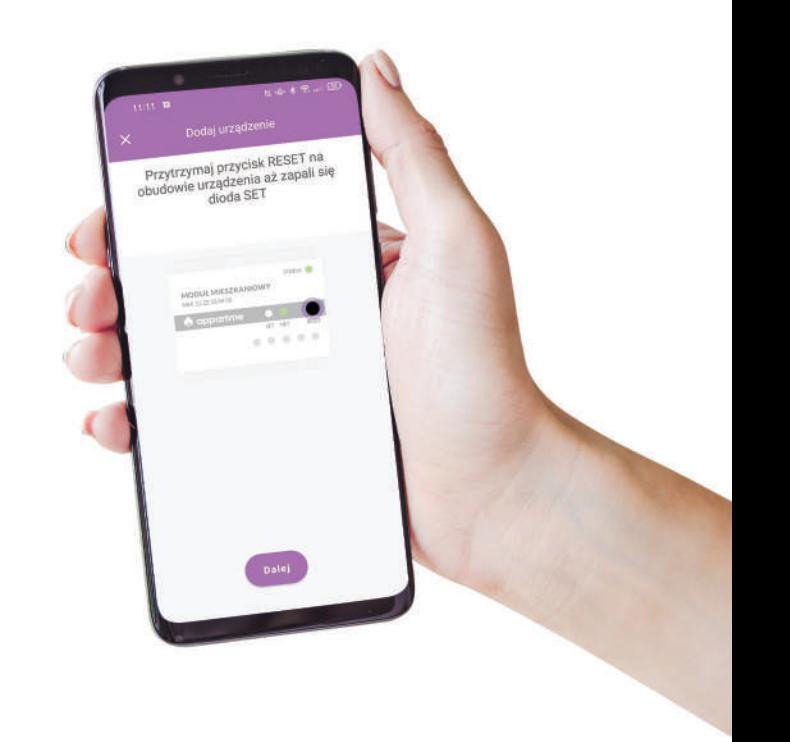

**11** Odczekaj chwilę, urządzenie sprawdza połączenie do sieci.

Zaakceptuj prośbę aplikacji o połączenie z siecią **12**urządzenia, klikając **"Gotowe"**.

Możesz dodać urządzenie do **swojego domu**. Urządzenie będzie dostępne w zakładce "Urządzenia".

Urządzenie zostało poprawnie dodane **14**do utworzonego domu.

**INFOLINIA** +48 12 312 52 07 +48 577 34 22 44

EMAIL sklep@appartme.pl

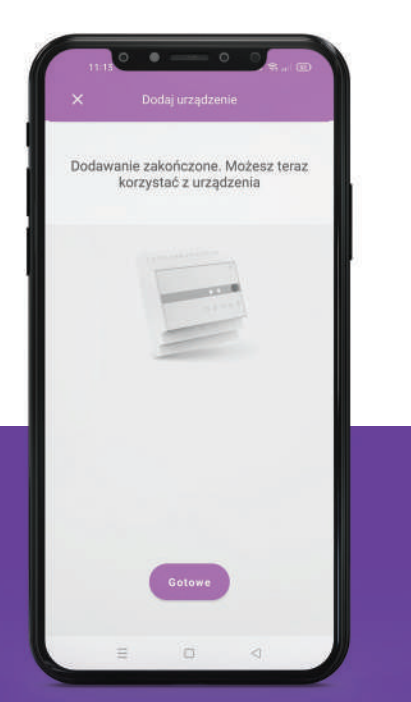

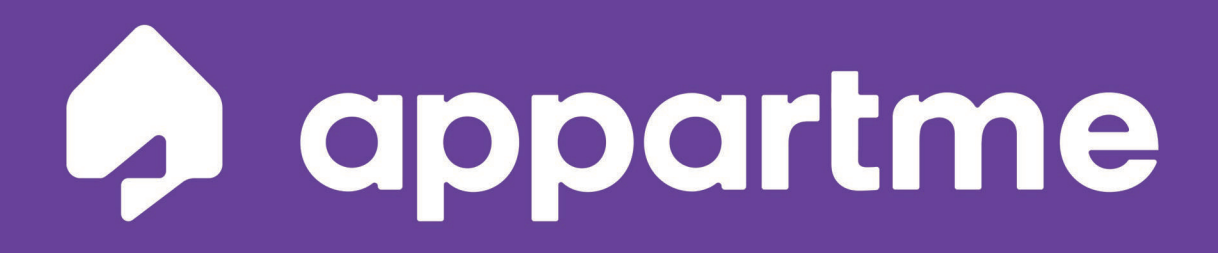

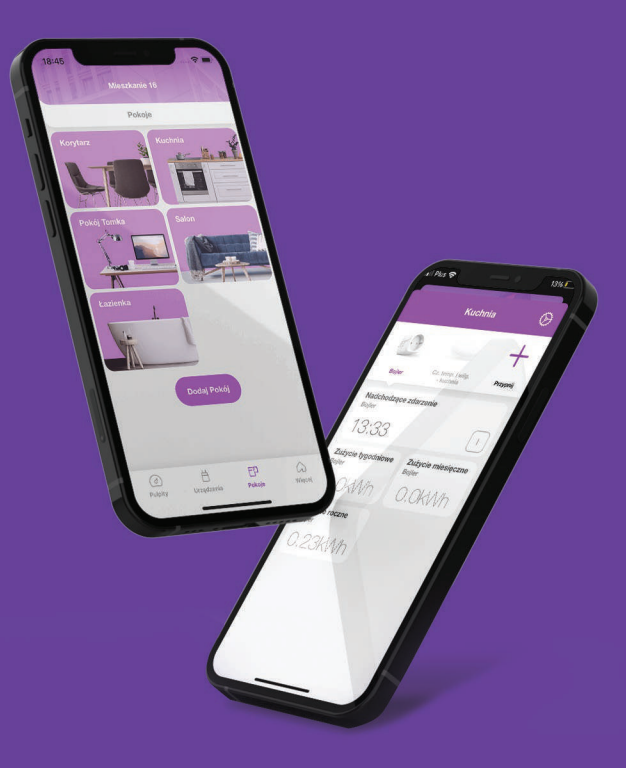